## Tips for public transport with Alipay app

**Yunyun Fan** 

## • **Beijing Subway has recently enabled payment via QR code on Alipay.** Citizens now can take the subway by simply scanning their QR code on the app.

## . Taking public transport with Alipay

Choose the location firstly. Find all the service channels, such as Bus, Metro, Taxi, Train, Plane and Bike in the 'Transport' button. Note that '12306' here refers to the train.

Choose the location firstly: Beijing Before taking the subway or bus for the first time, you need to obtain Bus/Metro Card.

Click the transport secondly : **Transport** 

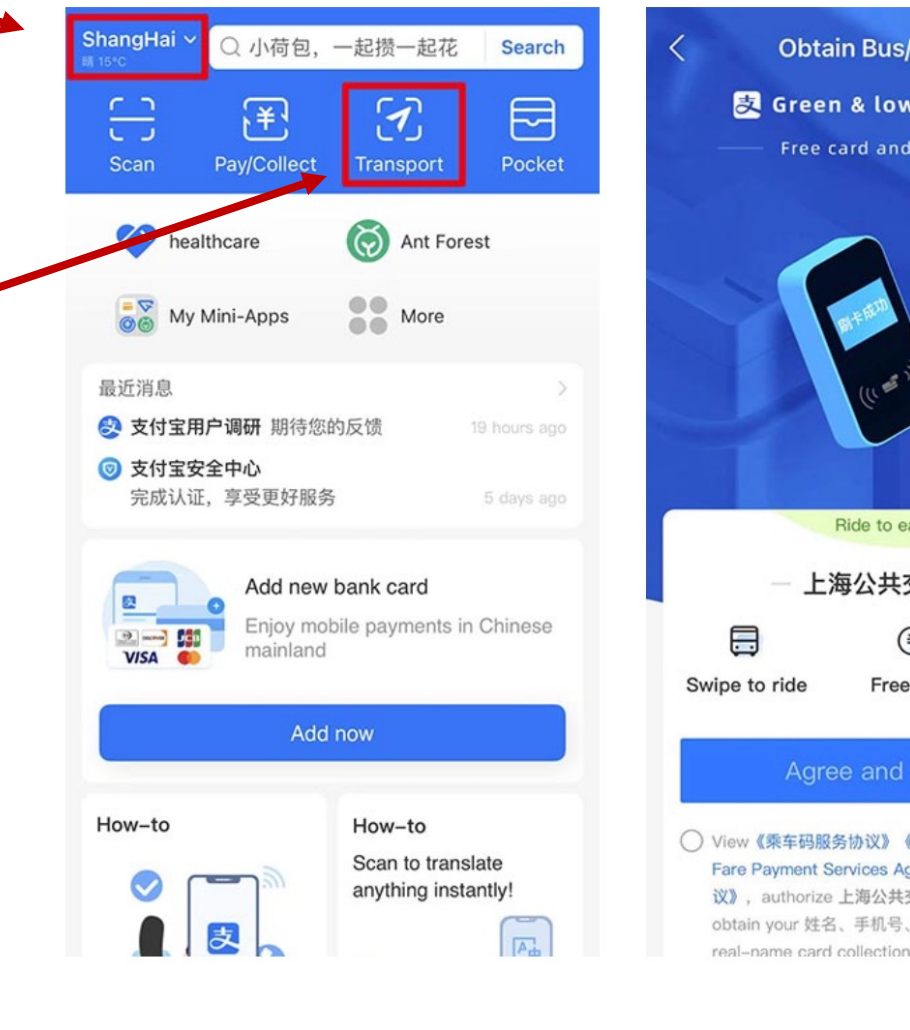

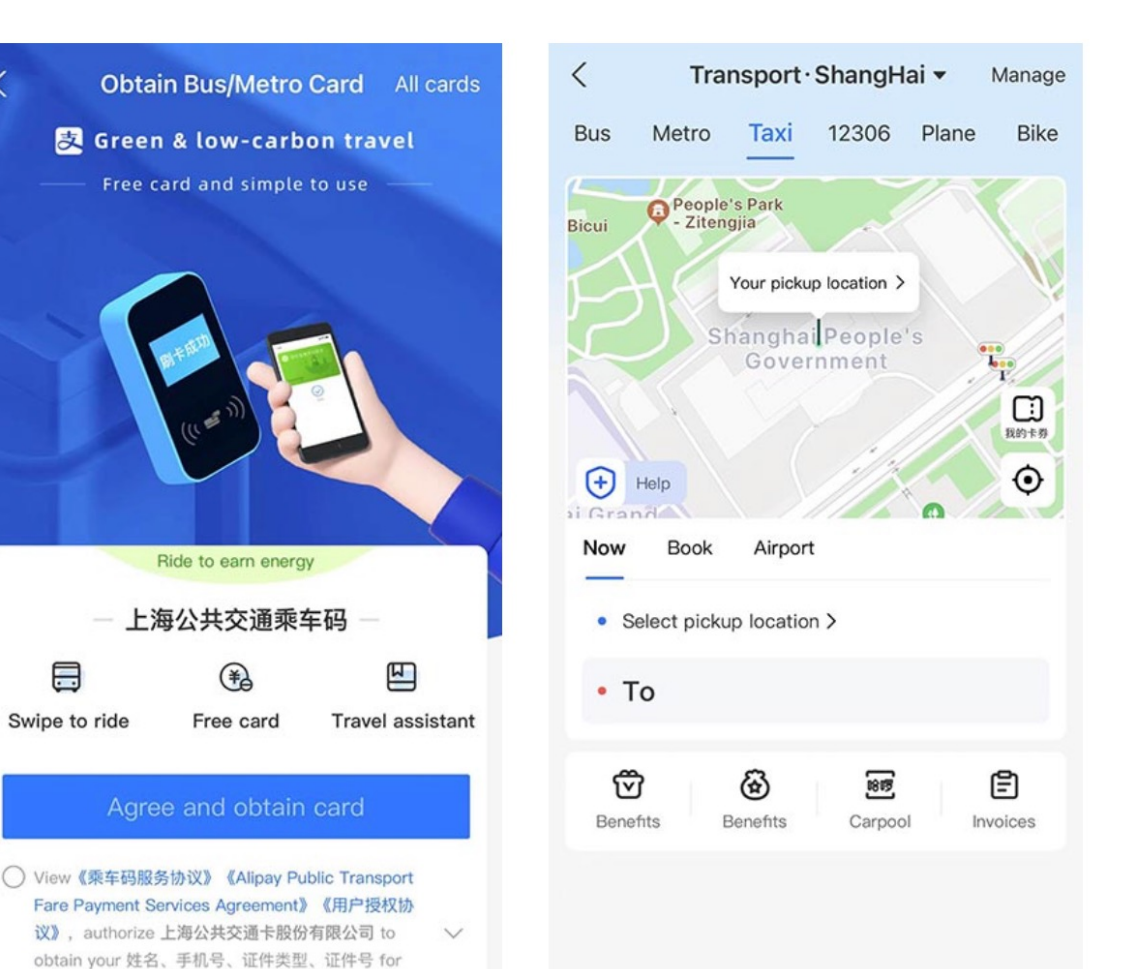

- Khuram Tariq has succeeded to get the QR code
- If you have some problems, you could contact email.
- ktariq@ihep.ac.cn
- fanyy@ihep.ac.cn

• Backup